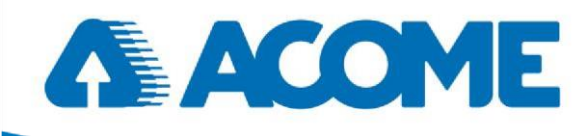

IB2126 Driver Led bureau 2RJ PoE 2S IB2127 Driver Led Circulation 3RJ PoE 3S Guide d'installation rapide

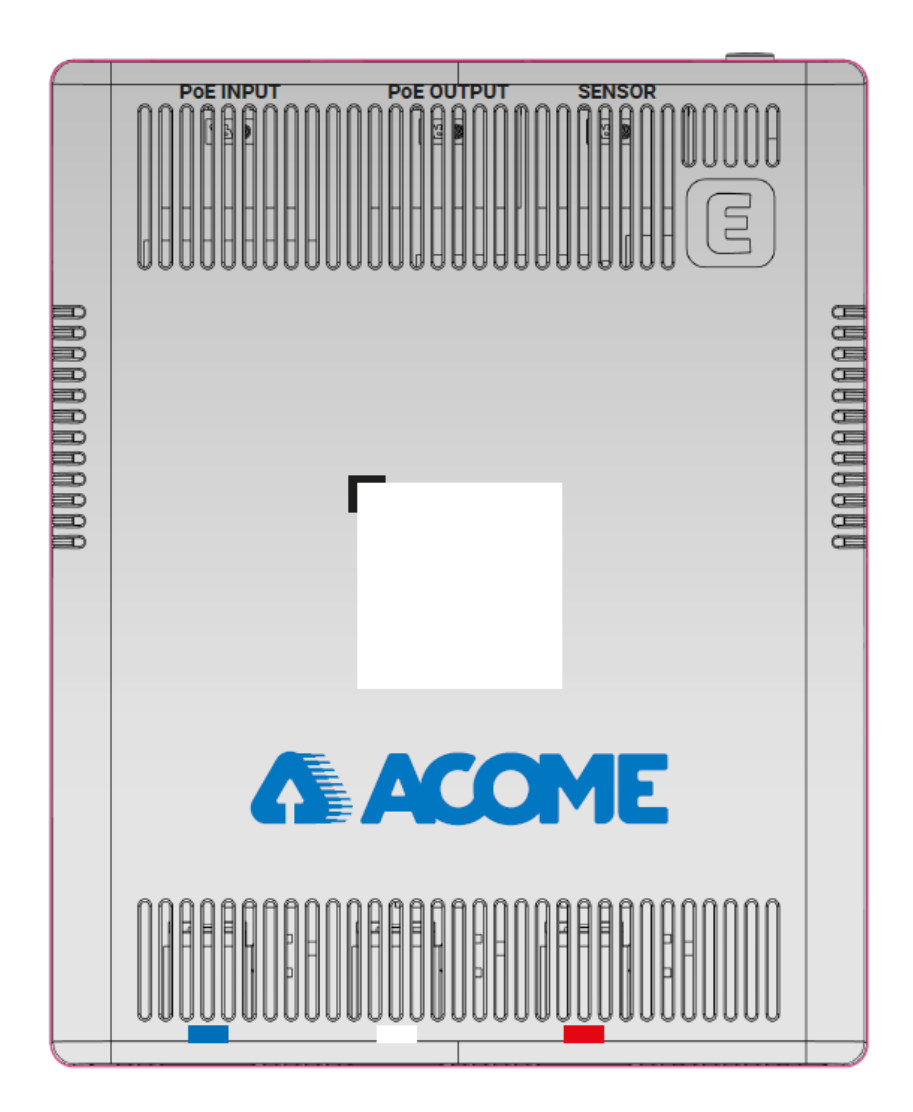

ACOME

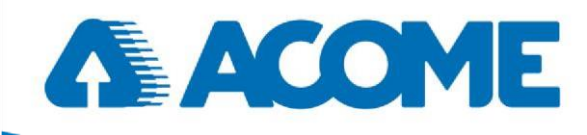

#### <span id="page-1-0"></span>**À propos du document**

Ce document est un guide d'installation rapide, destiné aux ingénieurs ou à toute personne devant installer le produit.

#### <span id="page-1-1"></span>**Annonce**

Les informations contenues dans ce document peuvent être modifiées sans préavis.

Le document est uniquement utilisé comme guide d'utilisation, à l'exception d'autres promesses. Aucune garantie de quelque nature que ce soit, expresse ou implicite, n'est donnée en ce qui concerne la description, les informations, les suggestions ou tout autre contenu du manuel. Les images présentées ici sont uniquement indicatives. En cas d'incohérence entre l'image et le produit réel, c'est le produit réel qui fait foi.

Conventions relatives aux symboles

Les symboles que l'on peut trouver dans ce document sont définis comme suit.

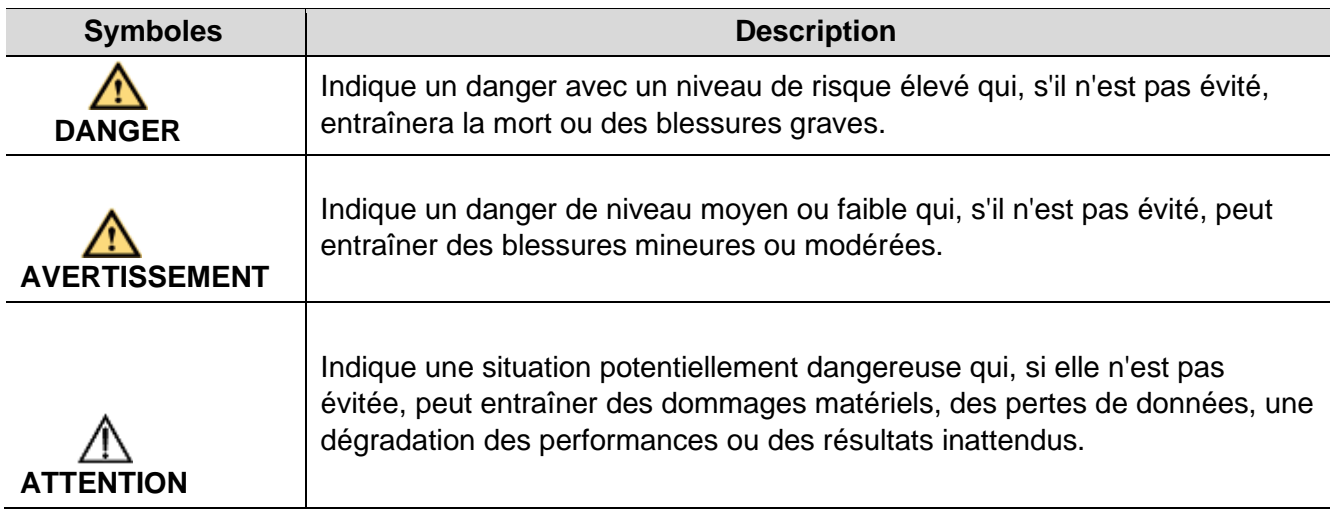

#### <span id="page-1-2"></span>**Historique des modifications**

Les mises à jour entre les différentes éditions du document sont cumulatives. Par conséquent, la dernière édition du document contient toutes les mises à jour effectuées dans les éditions précédentes.

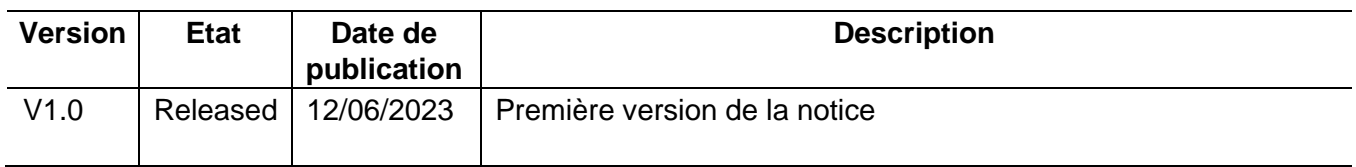

Société coopérative et participative à capital variable. Siège social : 52 rue du Montparnasse, 75014 Paris France – SIREN 562 123 513 – RCS de Paris 562 123 513. Cette documentation appartient exclusivement à la société ACOME. Toute reproduction, copies, extractions, modifications, etc., intégrales ou partielles, sont formellement interdites sauf autorisation préalable et écrite d'ACOME. En raison de l'évolution technique, ACOME se réserve le droit, à tout moment et sans préavis, de modifier les caractéristiques techniques annoncées pour ce produit et/ou de cesser la fabrication de celui-ci.

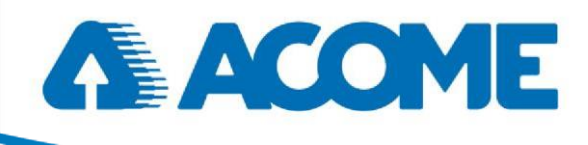

## Sommaire

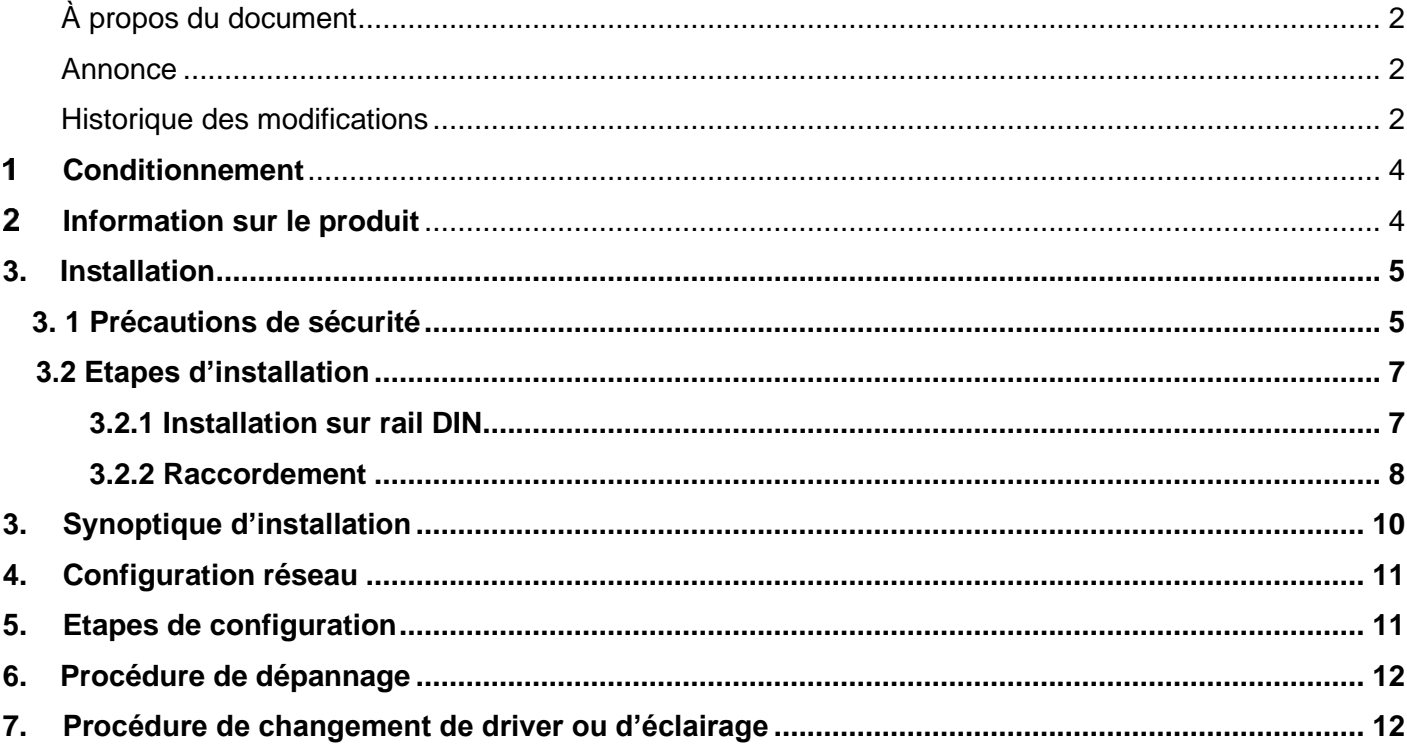

Société coopérative et participative à capital variable. Siège social : 52 rue du Montparnasse, 75014 Paris France – SIREN 562 123 513 – RCS de Paris 562 123 513. Cette documentation appartient exclusivement à la société ACOME. Toute reproduction, copies, extractions, modifications, etc., intégrales ou partielles, sont formellement interdites sauf autorisation préalable et écrite d'ACOME. En raison de l'évolution technique, ACOME se réserve le droit, à tout moment et sans préavis, de modifier les caractéristiques techniques annoncées pour ce produit et/ou de cesser la fabrication de celui-ci.

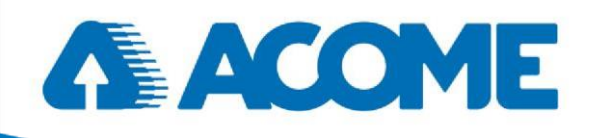

#### <span id="page-3-0"></span> $\overline{\mathbf{1}}$ **Conditionnement**

Ouvrez la boîte du produit et déballez-la soigneusement. La boîte doit contenir les éléments suivants. Veuillez vérifier avant l'installation. S'il manque quelque chose, veuillez contacter votre revendeur immédiatement.

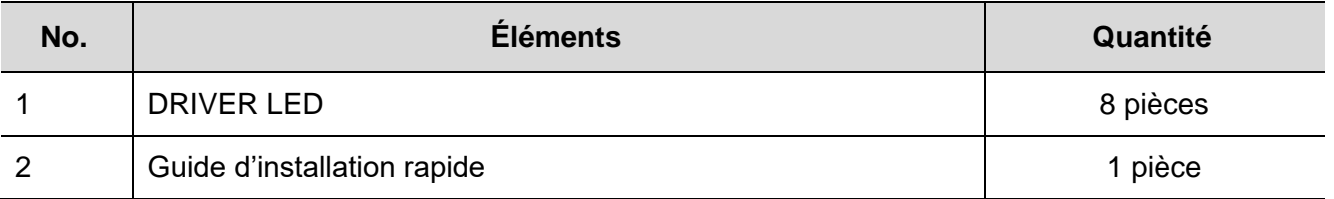

#### <span id="page-3-1"></span>**Information sur le produit**

Le driver LED en Power over Ethernet (PoE) permet l'alimentation et la gradation de luminaires LED en courant continu et remplace le BALLAST des éclairages LED. Il réalise une gradation en PWM (Pulse Width Modulation) pour une régulation plus fine. En fonction du modèle, il dispose de deux ou trois sorties jack pour le raccordement des éclairages.

#### **Caractéristiques techniques du Driver LED**

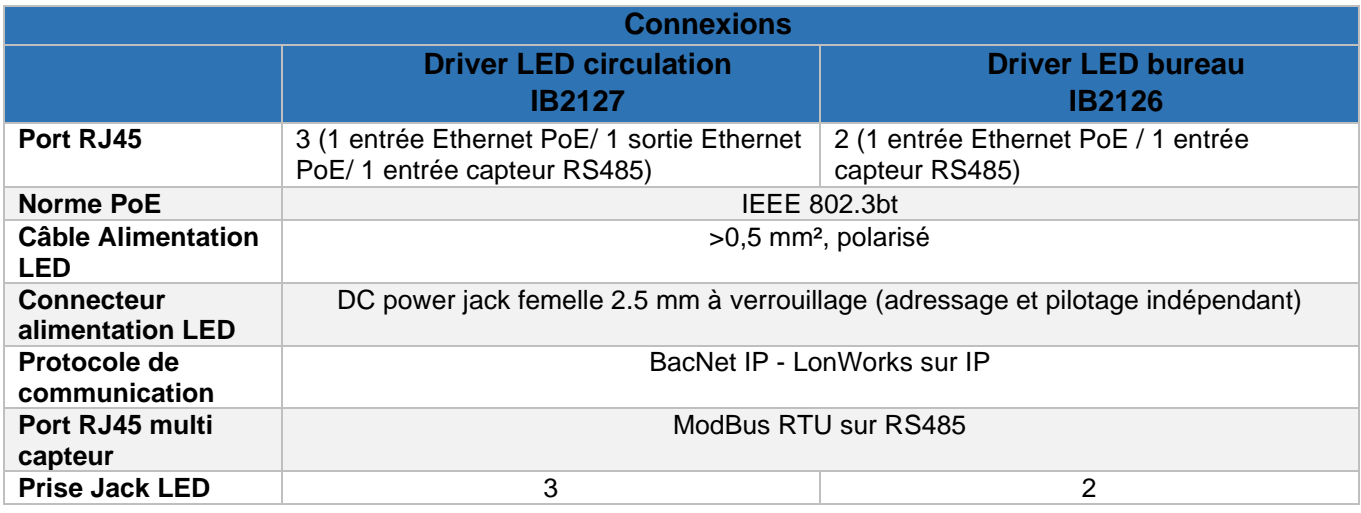

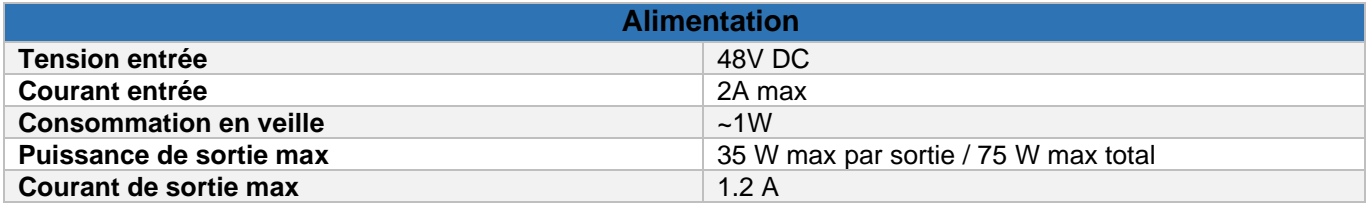

#### ACOME

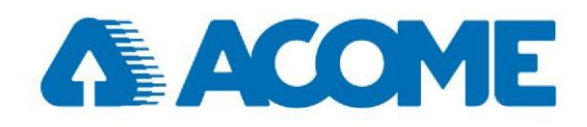

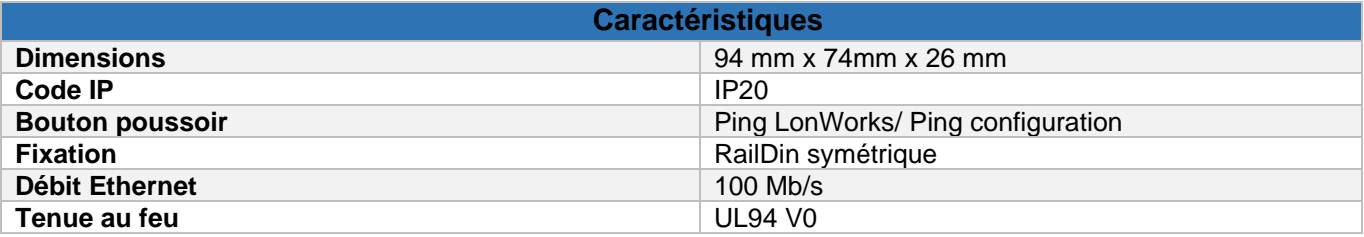

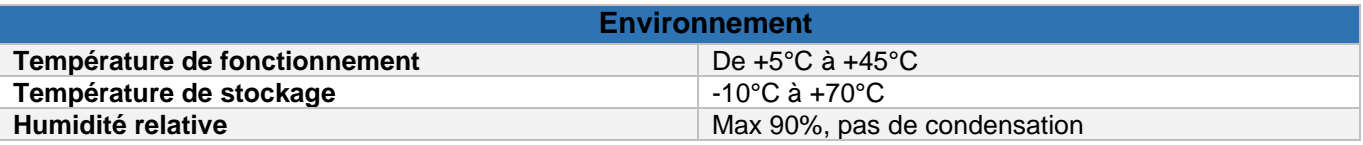

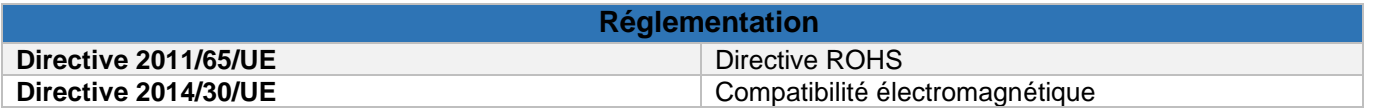

#### <span id="page-4-1"></span><span id="page-4-0"></span>**3. Installation**

#### 3. 1 Précautions de sécurité

Pour minimiser le risque techniquement résiduel, il est impératif de respecter les règles suivantes. Lire toutes les instructions avant l'utilisation.

Les rubriques Attention, Avertissement et Danger de ce document ne couvrent pas toutes les précautions de sécurité à prendre. Il s'agit uniquement d'informations complémentaires.

Lors de l'utilisation de l'appareil, il convient de respecter les règles de sécurité locales. Les précautions de sécurité fournies dans les documents sont complémentaires et doivent être conformes aux réglementations locales en matière de sécurité.

#### **Opérateur**

- Seul un personnel qualifié et compétent peut installer, configurer et démonter l'appareil
- Seul le personnel autorisé peut utiliser l'appareil
- Tout remplacement ou modification de l'appareil ou de parties de l'appareil (y compris le logiciel) doit être effectué par un personnel qualifié ou autorisé
- Toute anomalie ou erreur susceptible d'entraîner des problèmes de sécurité doit être immédiatement signalée à la personne responsable.

#### **Sécurité de l'équipement**

- Avant d'être mis en service, l'appareil doit être fixé sur son support
- Ne pas obstruer les aérations lorsque l'appareil est en marche. Gardez une distance minimale de 2 cm entre les aérations et les murs ou les autres objets qui bloquent l'aération.

Société coopérative et participative à capital variable. Siège social : 52 rue du Montparnasse, 75014 Paris France – SIREN 562 123 513 – RCS de Paris 562 123 513. Cette documentation appartient exclusivement à la société ACOME. Toute reproduction, copies, extractions, modifications, etc., intégrales ou partielles, sont formellement interdites sauf autorisation préalable et écrite d'ACOME. En raison de l'évolution technique, ACOME se réserve le droit, à tout moment et sans préavis, de modifier les caractéristiques techniques annoncées pour ce produit et/ou de cesser la fabrication de celui-ci.

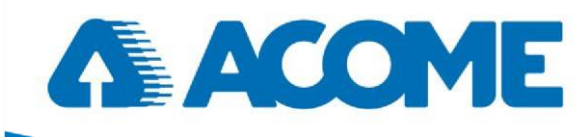

### **Environnement inflammable**

# **DANGER**

Ne placez pas l'appareil dans un environnement où l'air ou le brouillard est inflammable et explosif. N'effectuez aucune opération dans cet environnement.

L'utilisation de l'appareil électrique dans un environnement inflammable peut être fatale.

#### **Humidité**

**AVERTISSEMENT** La présence d'eau ou d'humidité dans l'appareil endommagera le circuit de l'appareil.

- L'environnement d'installation de l'équipement doit être strictement interdit à l'infiltration d'eau, à l'égouttement et à la condensation, sinon il est nécessaire d'installer un équipement de déshumidification (tel que des climatiseurs avec fonction de déshumidification, des déshumidificateurs spéciaux), etc.
- Il est interdit d'utiliser l'appareil sous ou à proximité d'une source d'eau, telle qu'un évier, une buanderie ou d'autres endroits très humides
- Il est interdit de toucher l'appareil avec des mains mouillées.

#### **Ventilation**

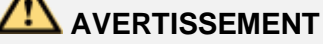

Le fonctionnement de l'appareil dégage de la chaleur. Veillez à ce que l'environnement dans lequel l'équipement est installé soit bien ventilé afin de garantir un fonctionnement normal de l'équipement.

 Il est strictement interdit d'installer l'appareil à proximité de sources de chaleur, telles que poêles, chauffages, etc.

Société coopérative et participative à capital variable. Siège social : 52 rue du Montparnasse, 75014 Paris France – SIREN 562 123 513 – RCS de Paris 562 123 513. Cette documentation appartient exclusivement à la société ACOME. Toute reproduction, copies, extractions, modifications, etc., intégrales ou partielles, sont formellement interdites sauf autorisation préalable et écrite d'ACOME. En raison de l'évolution technique, ACOME se réserve le droit, à tout moment et sans préavis, de modifier les caractéristiques techniques annoncées pour ce produit et/ou de cesser la fabrication de celui-ci.

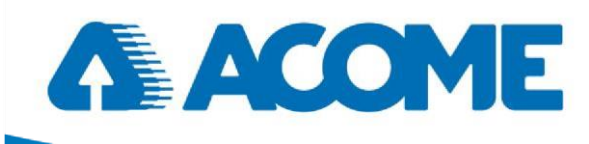

#### <span id="page-6-0"></span>**3.2 Etapes d'installation**

L'installation de ce driver est identique pour les 2 références IB2126 et IB2127.

#### <span id="page-6-1"></span>**3.2.1 Installation sur rail DIN**

Veuillez suivre les étapes ci-dessous.

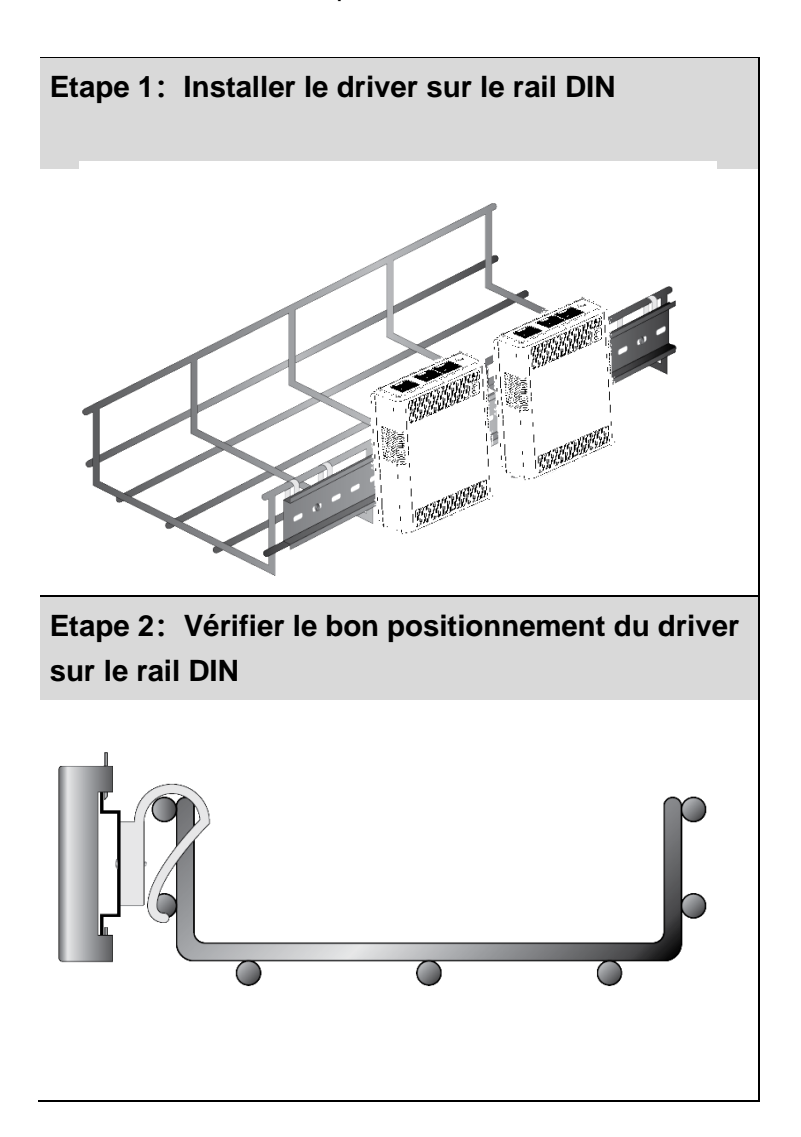

#### ACOME

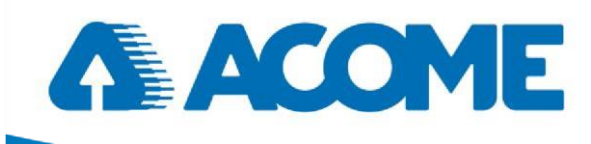

#### <span id="page-7-0"></span>**3.2.2 Raccordement**

Commencer par raccorder les sorties éclairages LED puis raccorder le driver au capteur et finir par l'alimentation du driver LED (PoE Input).

**Etape 1 : Raccordement des sorties Eclairages LED :** 

Avertissement : Sur la version driver LED Bureau, il n'y a que 2 ports JACK (BLANC ROUGE)

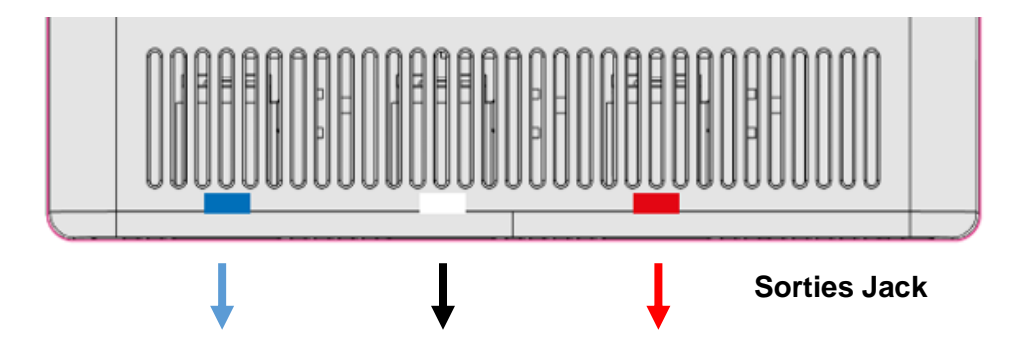

La connexion entre le driver LED et les luminaires se fait exclusivement par câble jack 2.5 à verrouillage. La distance entre le luminaire et le driver ne doit pas excéder 10 mètres.

Le processus d'installation est le suivant :

- 1. Insérer le connecteur Jack à l'intérieur du port. Vérifier que celui-ci est bien enfoncé
- 2. Une fois le connecteur Jack enfoncé, faites une rotation du câble de 90° vers la droite pour le verrouiller. Cette manipulation évite que le câble ne se déconnecte.

**ATTENTION :** Respecter les polarités du câble jack

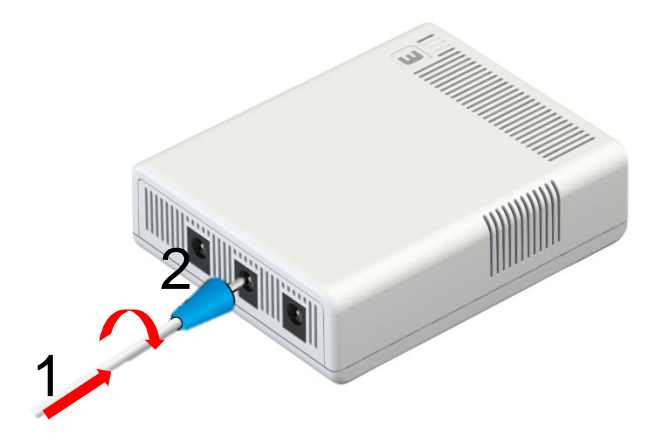

ACOME

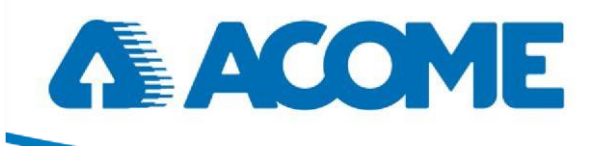

#### **Etape 2 : Raccordement des ports d'alimentation**

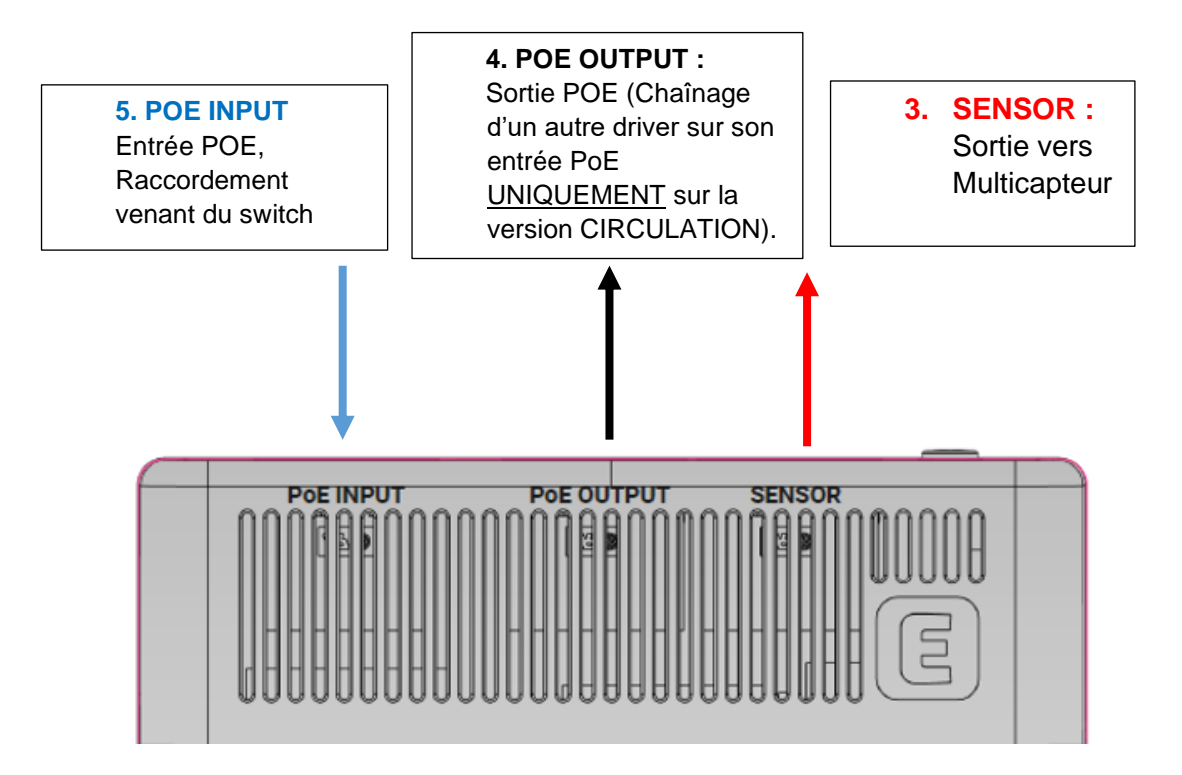

#### **Voyant LED RGB**

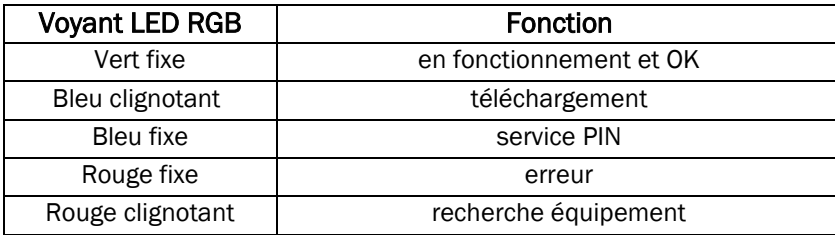

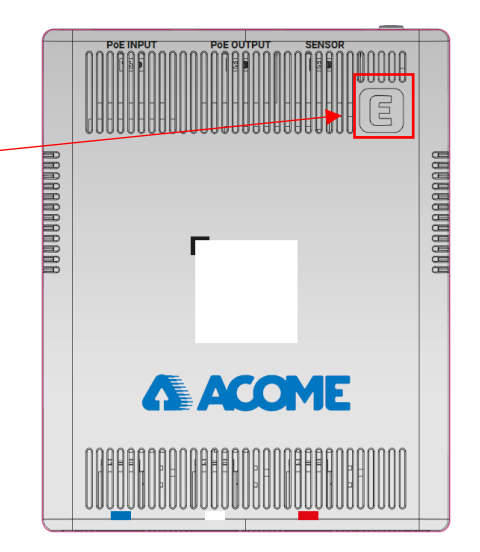

ACOME

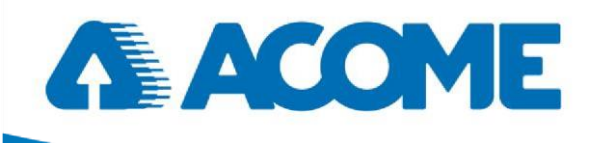

#### **3. Synoptique d'installation**

<span id="page-9-0"></span>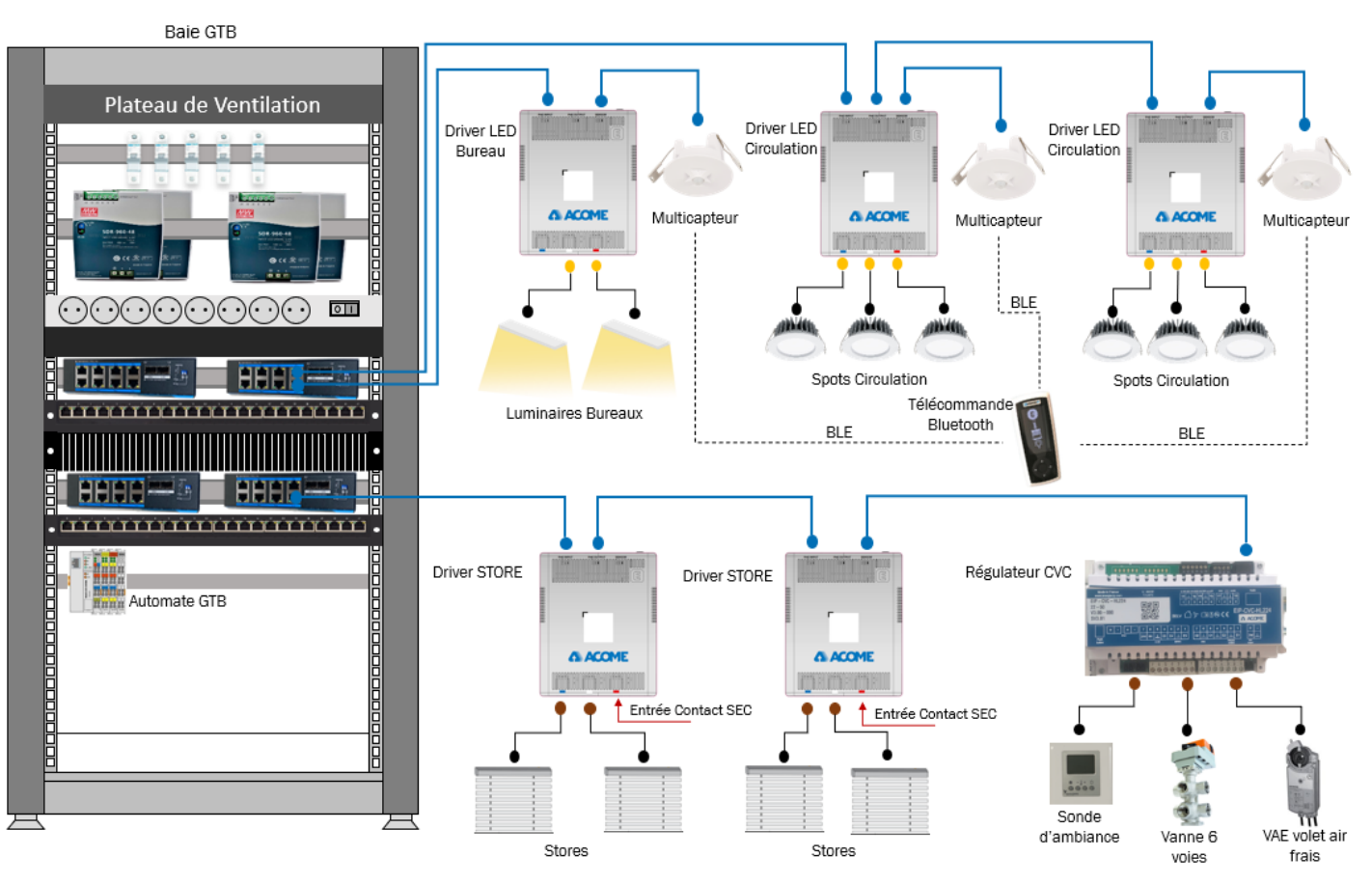

ACOME

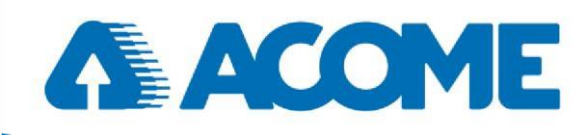

#### <span id="page-10-0"></span>**4. Configuration réseau**

La configuration réseau se fait via notre logiciel gratuit EIP Tool configurator disponible sur notre site internet [www.acome.com](http://www.acome.com/) ou par demande mail à l'adresse [commerce@acome.fr](mailto:commerce@acome.fr)

Il permet notamment l'attribution d'une adresse IP manuelle et la mise à jour vers le dernier Firmware. La notice complète de la configuration est disponible avec le téléchargement du logiciel.

#### <span id="page-10-1"></span>**5. Etapes de configuration**

Le paramétrage, la gestion des scénarios, les liens inter produit (cloisonnement) se font à l'aide de logiciels du commerce sous protocole LONWORKS comme par exemple NL 220, NL Facilities, Niagara, LonMaker.

Attention : la puissance maximale de l'éclairage est à paramétrer au préalable. Par défaut, la puissance a été configurée à 5W en configuration sortie usine.

La liste des variables LON et BACnet est disponible dans la notice logiciel disponible sur notre site internet [www.acome.com](http://www.acome.com/) ou par demande mail à l'adresse [commerce@acome.fr](mailto:commerce@acome.fr)

ACOME

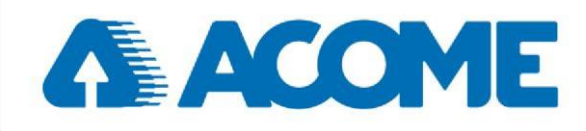

#### <span id="page-11-0"></span>**6. Procédure de dépannage**

Important : En cas de maintenance, toute déconnexion à chaud sous-tension n'est pas recommandée. Il est nécessaire de mettre l'équipement hors tension préalablement.

En cas de panne, se reporter au tableau ci-dessous :

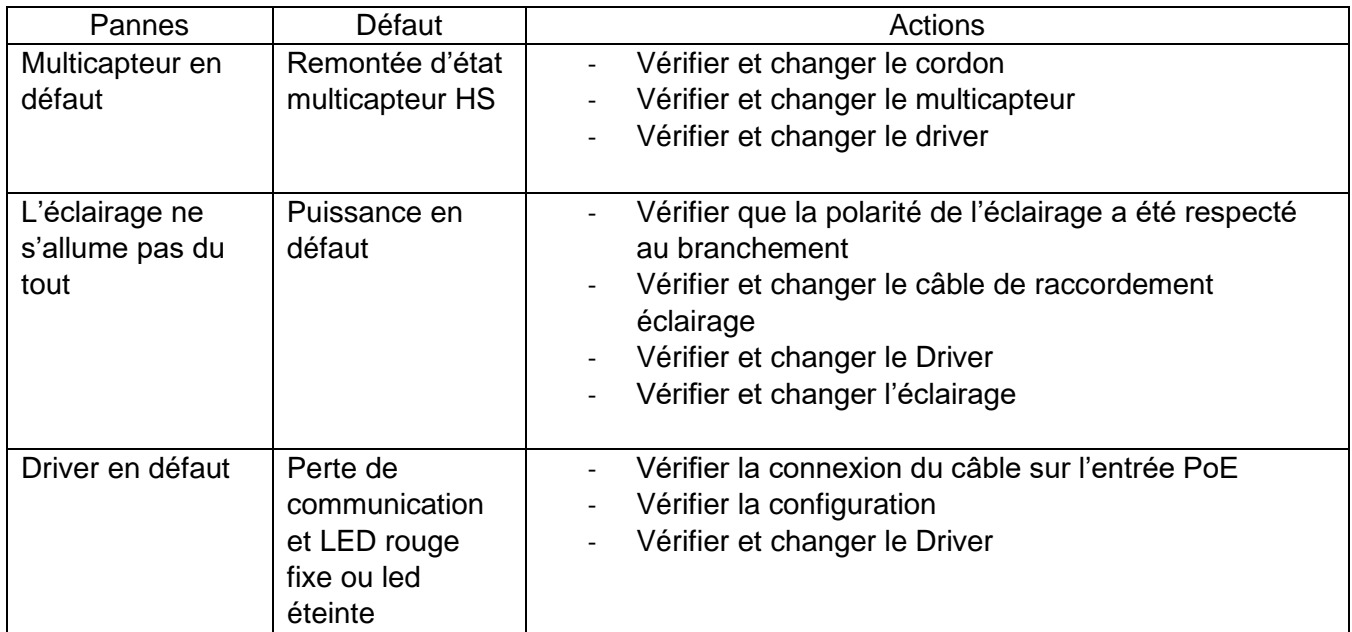

Si aucune de ces manipulations ne règlent le dysfonctionnement, merci de nous contacter à l'adresse [commerce@acome.fr](mailto:commerce@acome.fr)

#### <span id="page-11-1"></span>**7. Procédure de changement de driver ou d'éclairage**

- 1. Débrancher le câble d'alimentation (Entrée POE)
- 2. Débrancher le ou les câbles JACK
- 3. Procéder au changement du luminaire ou du driver (et reconfiguration du driver voir §4).
- 4. Branchement du ou des câbles jack
- 5. Rebrancher l'alimentation POE et tester le bon fonctionnement

Société coopérative et participative à capital variable. Siège social : 52 rue du Montparnasse, 75014 Paris France – SIREN 562 123 513 – RCS de Paris 562 123 513. Cette documentation appartient exclusivement à la société ACOME. Toute reproduction, copies, extractions, modifications, etc., intégrales ou partielles, sont formellement interdites sauf autorisation préalable et écrite d'ACOME. En raison de l'évolution technique, ACOME se réserve le droit, à tout moment et sans préavis, de modifier les caractéristiques techniques annoncées pour ce produit et/ou de cesser la fabrication de celui-ci.